## **別紙資料 電子書籍版教科書を注文するために**

担当科目の教員が推奨・容認している場合に、MyKiTS(マイキッツ)では電子版教科書を販売します。 電子版を MyKiTS で注文する場合、以下のような手順となります。電子書籍版は注文を確定すると即時配信され、 一切キャンセルができません。購入の際は充分ご注意下さい。\*電子版の注文はクレジットカード決済のみ対応

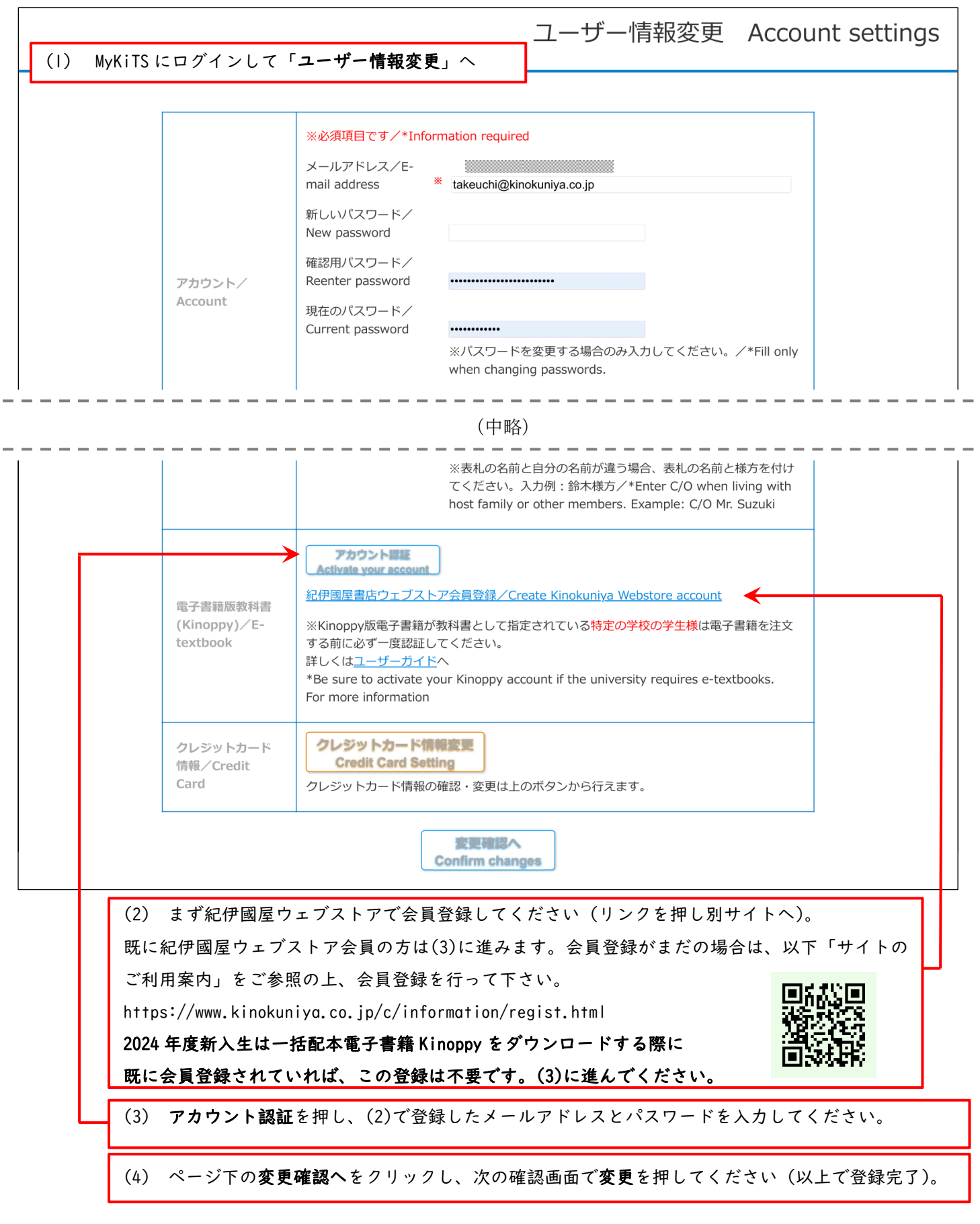

## **次頁もお読み下さい**

(5) 設定終了後、MyKiTS で注文する手順は紙版の教科書と同じです。

MyKiTS で注文(注文確定)すると、決済完了後にご自身のアカウントに電子書籍版が配信されます。 お手持ちの端末に Kinoppy アプリをインストールしてからダウンロードして下さい。

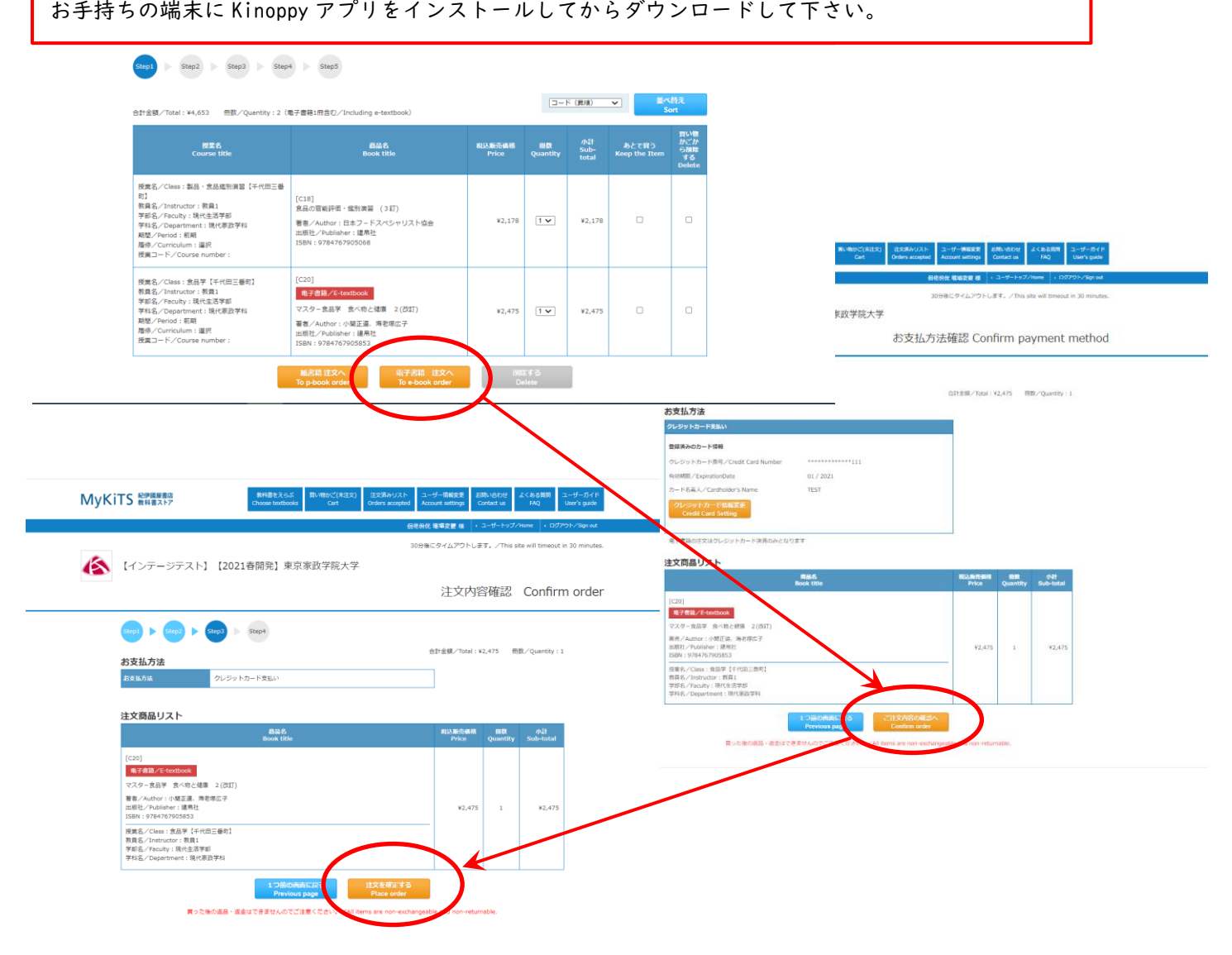

## Kinoppy とは

l, I I

Kinoppy は、紀伊國屋書店が提供する電子書籍用アプリです。

サービスの概要や対応端末については右のサイトをご参照下さい[。http://k-kinoppy.jp/features.html](http://k-kinoppy.jp/features.html)

## Kinoppy 電子書籍の利用方法

Kinoppy 電子書籍をお読みいただくには Kinoppy アプリ(ダウンロード無料)が必要です。

<http://k-kinoppy.jp/> へアクセスし、ご利用の端末に合わせた Kinoppy アプリをダウンロードします。

- ■ダウンロードしたアプリを立ち上げ、前頁(2)で登録した紀伊國屋ウェブストア会員のメールアドレスとパ スワードでログインします(2回目以降はログイン不要)
- ■アプリ内のメイン本棚に購入した電子書籍の表紙が表示されます。表紙をダブルタップすると電子書籍がダ ウンロードされ、完了すると表紙が明るくなります。もう一度ダブルタップで本を開けます。

Kinoppy サービス全般に関する質問(操作方法など)[:https://k-kinoppy.jp/contact\\_nolink.html](https://k-kinoppy.jp/contact_nolink.html)

- 上記のフォームからお問い合わせ下さい。 対応時間(平日のみ 10:00~18:00)
	- 注)教科書販売や内容に関する質問はこのフォームでは対応できません。購買部教科書販売担当へ お問い合わせ下さい。 tmgw-text@kinokuniya.co.jp 9 時 30 分~17 時 00 分(平日のみ)